## **Overview**

**DHL Paket** sends your shipment quickly, flexibly, and securely with insurance and shipment tracking. It provides domestic mail service as well as international mail services from Germany.

With the help of **DHL Paket Shipping Plugin with Print Label**, you can print labels with shipment tracking information, manifest, and export document for your shipment. The plugin allows you to pack items either individually, using built-in box packing, or based on weight.

# Setting up DHL Paket

Let us breakdown the module settings into following sections, to understand them in detail.

- **API settings:** For accessing DHL Paket API, you need to register with DHL Paket. For more information about registration, see how to get DHL Paket Credentials?
- Once you have registered, you will receive *account number*, *site ID*, *site password*, *API User* and *API key*. Enter these credentials in the respective text fields, in the plugin settings.
- **Return Billing Account Number**: After registration, you get **Return Billing Account Number** from DHL Paket. Enter this number to provide return label to customers, so that customer can return the product, if needed.

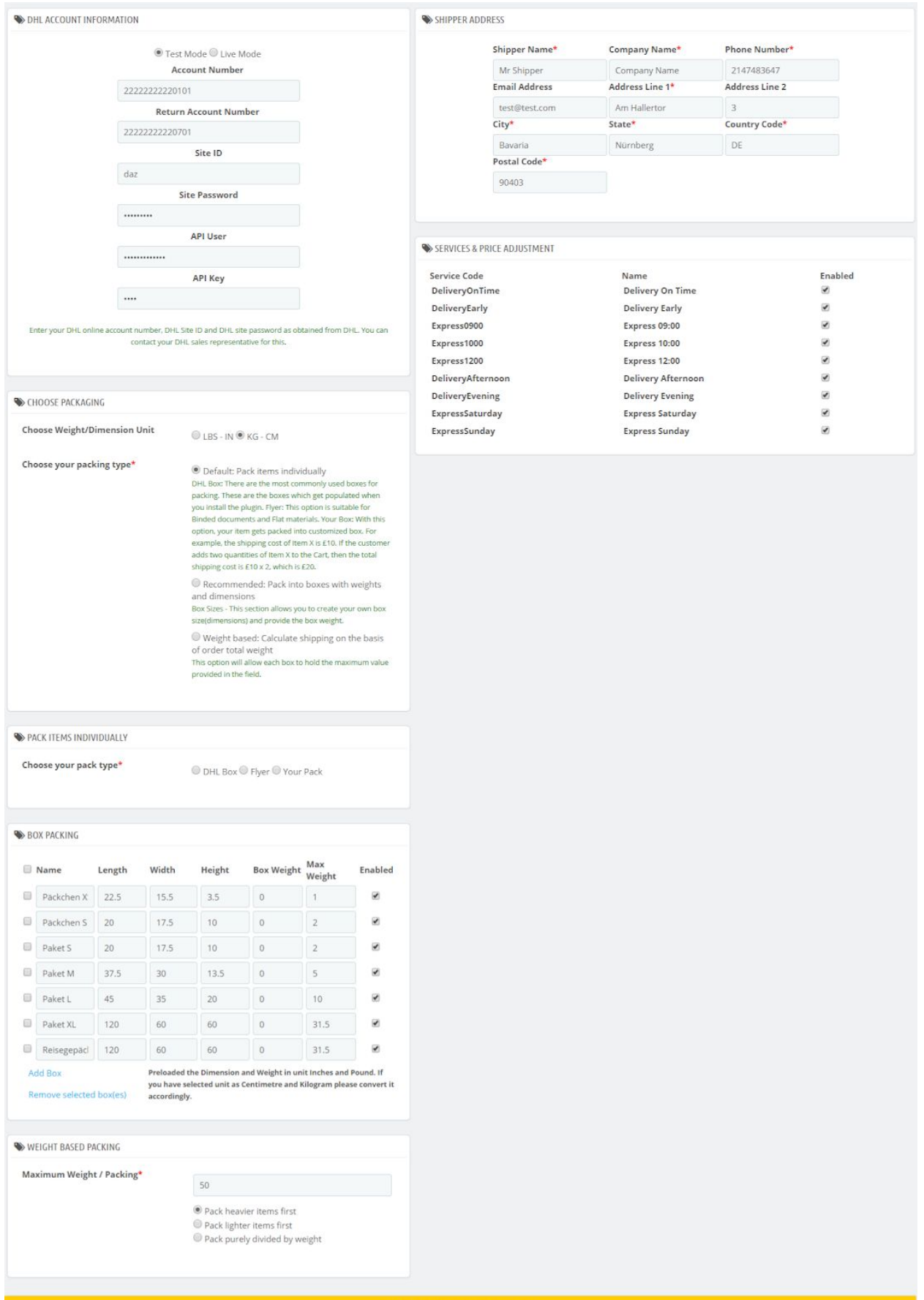

Click here to Save All the Settings

### Dimension/Weight Unit setting

Select desired units for weights and dimensions of the products. The selected unit type is passed to the API, for rate calculation.

Our WooCommerce DHL Paket provides two options, they are as follows:

- **Pound & Inches**: Product dimensions and weight will be converted to pound and inches before sending it to API.
- **Kilograms & Centimeters**: Product dimensions and weight gets converted to kilograms and centimeters.

### Parcel Packing Method

This setting decides how items are packed before sending to DHL. There are three methods for parcel packing, they are as shown below.

- **Individual Packing**: In this option, each item in the cart is packed separately. Total shipping cost is calculated by adding shipping cost of each item. This option is selected by default.
- **Pack into boxes with weight and dimensions:** If packing items individually or weight-based packing does not suit your business, then you can define custom box sizes under **Box Sizes** section. All the cart items are packed into custom boxes defined in Box Sizes settings. The best fit box is automatically chosen from the defined boxes. This is the recommended option. You can read through setting up box dimensions to understand box packing in detail.

**Box Sizes**: This setting is applicable only when *Pack into boxes with weight and dimension* is selected. Here, you can define the outer and inner dimensions of boxes. Outer dimensions are the dimensions of the package. Inner dimensions are the dimensions of the product. Based on your

requirement, you can add or remove box dimensions. You can also enable or disable a particular box by ticking or unticking the checkbox, under **Enabled** column.

● **Weight based**: In some business cases, you may wish to pack items according to their weights. If you are using this option, make sure that you have set accurate weights for your products, in their respective product settings.

**Max Package Weight:** Enter maximum weight allowed for single box.

**Packing Process**: You can pack items based on weight in either of the following ways:

- 1. *Pack heavier items first.*
- 2. *Pack lighter items first.*
- 3. *Pack purely divided by weight.*

*Enter your respective Origin Postcode, Shipper person name, Shipper Company Name, Shipper Phone Number, Shipper Email address, Shipper Street Address, Shipper City and respective state name.*

### *DHL Paket Shipment Documents*

*Following are the documents that are generated for your WooCommerce orders, using WooCommerce DHL Paket service.*

#### *Shipment Label*

*All created shipment labels are stored in your host site database. All these labels can be downloaded in a file, and can be printed multiple times.*

*A sample shipment label is shown in below screenshot.*

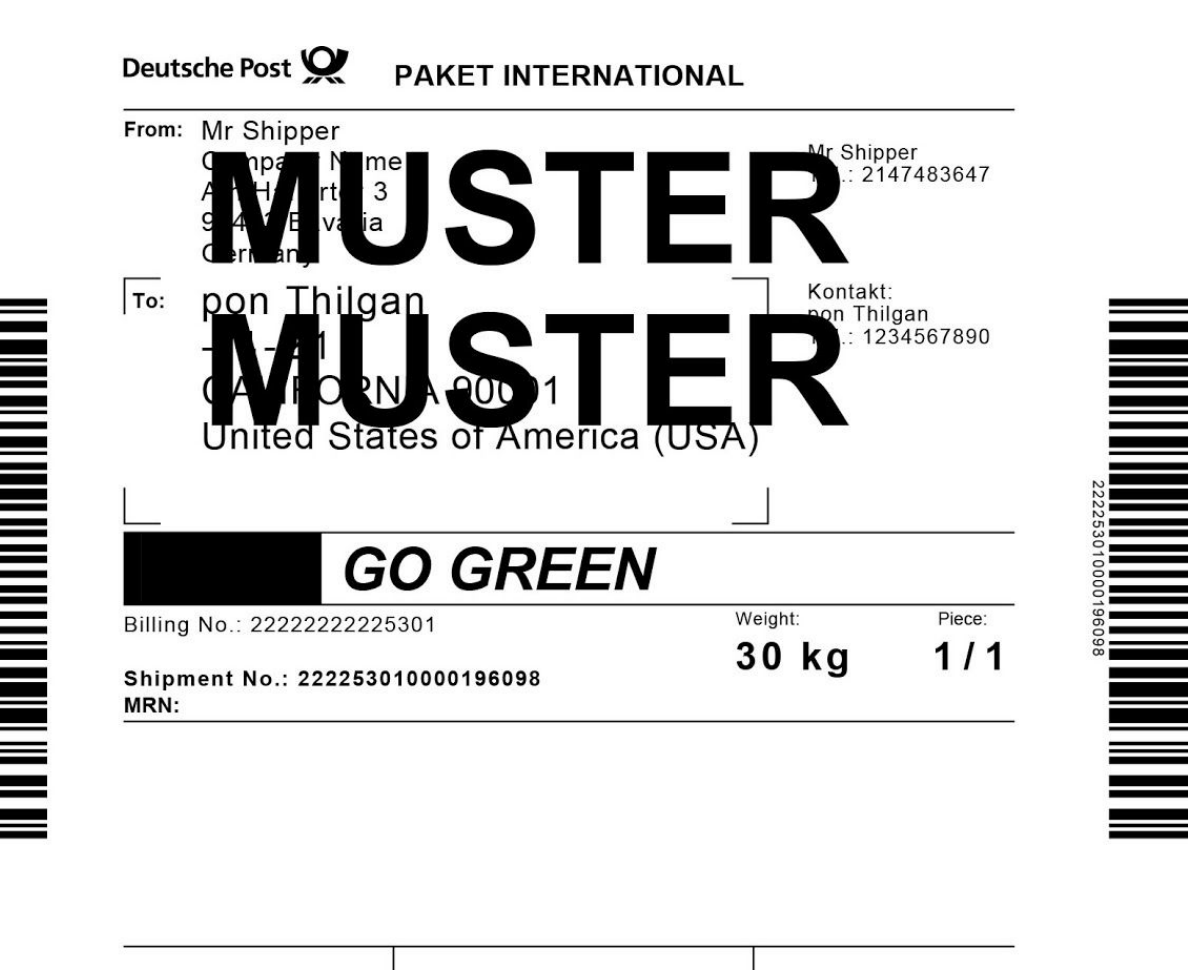

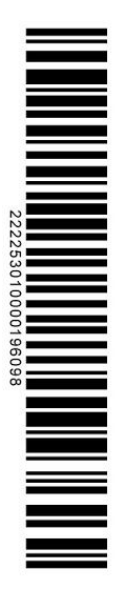

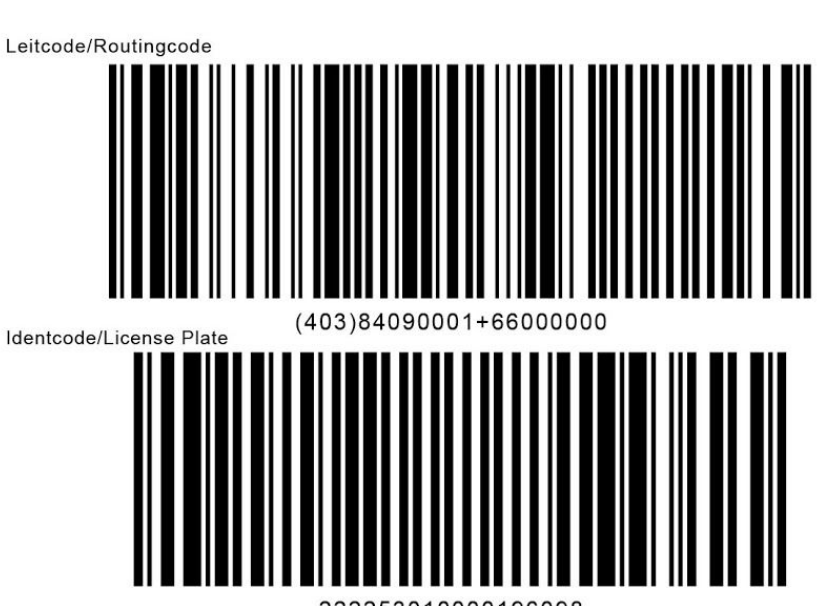

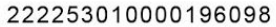

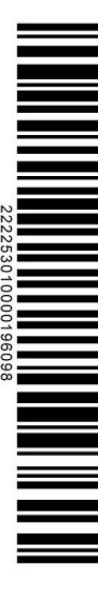

#### *Manifest*